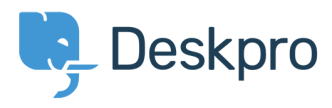

[Knowledgebase](https://support.deskpro.com/ja/kb) > [Managing Deskpro On-Premise](https://support.deskpro.com/ja/kb/managing-deskpro-on-premise) > [Server Software](https://support.deskpro.com/ja/kb/server-software) > [Configure a proxy](https://support.deskpro.com/ja/kb/articles/configure-a-proxy-server-for-http-requests-made-by-deskpro) [server for HTTP requests made by Deskpro](https://support.deskpro.com/ja/kb/articles/configure-a-proxy-server-for-http-requests-made-by-deskpro)

Configure a proxy server for HTTP requests made by Deskpro Christopher Nadeau - 2021-01-21 - [Comments \(1\)](#page--1-0) - [Server Software](https://support.deskpro.com/ja/kb/server-software)

In some situations, Deskpro itself may make HTTP requests: Downloading updates, executing a webhook, consuming web APIs such as with the JIRA app, etc.

Starting with Deskpro v5.2.0, you can make Deskpro use a proxy server for these HTTP requests by editing config/advanced/config.settings.php and adding one of these three configuration variants:

```
$SETTINGS['http_client'] = [
     'proxy' => 'http://localhost:8125',
     // or
    'prox_V' \Rightarrow 'top://localhost:8125', // or
    'proxy' => [
         'http' => 'tcp://localhost:8125', // Use this proxy with
"http"
         'https' => 'tcp://localhost:9124', // Use this proxy with
"https",
        'no' \Rightarrow ['.mit.edu', 'foo.com'] // Don't use a proxy
with these
     ]
];
```
Comments (1)

Comments (1)

## TB **Tony Benham**

3ヶ月前

Do you need to restart deskpro after making these type of changes in config files ?